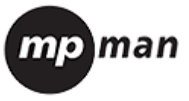

# **MPF97 Manuel d'utilisation**

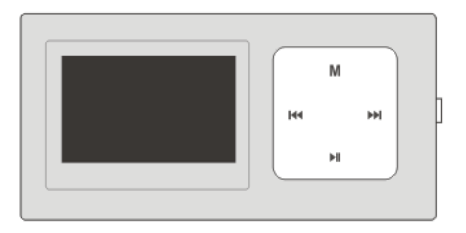

# **Que contient l'emballage Appareil Écouteurs Manuel d'utilisation Câble USB**

# **1. Aperçu général**

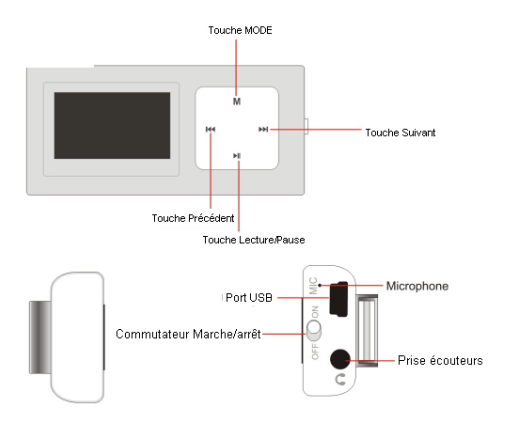

# **2. Lecture musicale**

2.1 Commutez l'interrupteur On/Off pour mettre le lecteur en marche. Après avoir accédé au Main Menu (menu principal), sélectionnez Music puis appuyez sur la touche Mode pour entrer en Playing Song Mode (mode de lecture de chanson).

2.2 Appuyez sur la touche Play / pause (lecture/pause) pour lancer la lecture du morceau choisi.

2.3 Appuyez longuement sur Mode pour afficher les paroles et sur Mode de nouveau pour les faire disparaître.

2.4 Appuyez sur les touches Previous / Next (précédent / suivant) pour passer au titre précédent ou suivant.

2.5 Appuyez longuement sur les touches Previous / Next pour avancer ou reculer pendant la lecture d'un morceau.

2.6 En mode de lecture ou d'arrêt de musique, appuyez sur la touche Mode pour choisir Volume. Appuyez sur la touche Mode pour confirmer puis réglez le volume en enfonçant la touche Previous / Next.

2.7 Appuyez longuement sur la touche Mode pour

revenir au menu principal.

## **3. Lecture d'enregistrement**

3.1 Après avoir accédé au menu principal, appuyez sur les touches Previous / Next pour sélectionner Music puis appuyez sur la touche mode pour entrer en Mode d'arrêt de musique.

3.2 Appuyez sur la touche Mode pour accéder à la liste du menu d'arrêt puis sélectionnez le répertoire Local.

- 3.3 Appuyez sur la touche Mode pour accéder au sous-menu du répertoire local puis sélectionnez Record (enregistrer).
- 3.4 Appuyez sur la touche Mode pour accéder à la liste des enregistrements vocaux, appuyez sur les touches Previous / Next (précédent / suivant) pour sélectionner l'enregistrement vocal désiré.
- 3.5 Appuyez sur la touche Play / pause (lecture / pause) pour lancer la lecture de l'enregistrement vocal désiré.
- 3.6 Appuyez longuement sur les touches Previous / Next pour avancer ou reculer pendant la lecture de l'enregistrement vocal.
- 3.7 Appuyez sur la touche Mode pour sélectionner Volume. Appuyez sur la touche Mode pour confirmer puis réglez le volume en enfonçant la

touche Previous / Next.

## **4 Enregistrement**

- 4.1 Après avoir accédé au menu principal, appuyez sur les touches Previous / Next pour sélectionner Record (enregistrement) puis sur la touche Mode pour entrer en mode d'enregistrement vocal.
- 4.2 Appuyez sur la touche Play / Pause pour commencer à enregistrer.
- 4.3 Appuyez sur la touche Play / Pause pour interrompre ou poursuivre l'enregistrement.
- 4.4 Appuyez longuement sur la touche Mode jusqu'à l'apparition de l'inscription «Saving» (sauvegarde) à l'écran pour sauvegarder l'enregistrement vocal à la fin de celui-ci.
- 4.5 Appuyez longuement sur la touche Mode pour revenir au menu principal.

## **5. Autres**

5.1 Configuration du mode de répétition En mode PLAYING (lecture), appuyez sur la touche Mode pour accéder au sous-menu. Choisissez le mode Play (lecture) puis appuyez sur la touche Mode pour accéder à l'écran de sélection du mode de lecture. 7 modes de lecture sont disponibles : Normal / Répéter une fois /

Répertoire / Répéter tout / Aléatoire et Intro. Appuyez sur les touches Previous / Next pour sélectionner votre mode de lecture puis sur Mode pour valider.

5.3 Configuration du mode égaliseur En mode PLAYING (lecture), appuyez sur la touche Mode pour accéder au sous-menu. Puis appuyez sur Next pour sélectionner Equalizer (égaliseur) et sur la touche Mode pour accéder à l'écran de sélection du mode EQ. 7 modes EQ sont disponibles : Naturel, Rock, Pop, Classique, Soft, Jazz, DBB. Appuyez sur les touches Previous / Next pour sélectionner le mode EQ puis appuyez sur Mode pour valider l'option.

#### 5.4 Suppression de fichiers

En mode STOP, appuyez sur la touche Mode pour accéder à la fonction de suppression. Appuyez sur Next pour sélectionner Delete file (suppression de fichiers) puis sur Mode pour confirmer votre sélection. Appuyez ensuite sur Previous / Next pour sélectionner le fichier à supprimer puis sur la touche Mode pour valider. Choisissez «YES» ou «NO» en appuyant sur les touches Previous / Next. Pressez ensuite la touche MODE pour confirmer.

5.5 Quittez cette option en appuyant longuement sur Mode.

## **6. Configuration du système**

6.1 Après avoir accédé au menu principal, appuyez sur les touches Previous / Next pour sélectionner Sys Set (configuration du système). Puis appuyez sur la touche Mode pour accéder au menu de l'option configuration du système.

#### 6.2 Rétroéclairage

6.2.1 Après avoir accédé au menu de configuration du système, sélectionnez Backlight (rétroéclairage) puis appuyez sur la touche Mode pour accéder à l'écran de réglage du rétroéclairage. Appuyez sur les touches Previous / Next pour régler les valeurs de rétroéclairage. Appuyez sur la touche Mode pour confirmer à la fin du réglage.

#### 6.3 Sélection de la langue

6.3.1 Après avoir accédé au menu de configuration de système, appuyez sur Next puis sur Mode pour entrer dans la liste des options de langue. Appuyez sur les touches Previous / Next pour sélectionner la langue préférée puis sur Mode pour valider.

#### 6.4 Configuration de la mise à l'arrêt

- 6.4.1 Après avoir accédé au menu de configuration de système, appuyez sur les touches Previous / Next pour sélectionner power Off (mise à l'arrêt). Appuyez sur la touche Mode pour confirmer
- 6.4.2 Il est possible de régler le temps d'arrêt différé et de veille. En mode STOP, le lecteur s'éteint ou passe automatiquement en mode de veille selon la durée réglée. Mettez sur «0» pour désactiver ces options.
- 6.5 Contraste

 6.5.1 Après avoir accédé au menu de configuration du système, sélectionnez Contrast puis appuyez sur la touche Mode pour passer à l'écran de réglage du contraste. Appuyez sur les touches Previous / Next pour régler les valeurs de contraste. Appuyez sur la touche Mode pour confirmer après réglage du contraste.

- 6.6 Informations sur la mémoire
- 6.6.1 Appuyez sur les touches Previous / Next pour sélectionner Memory Info puis sur la touche Mode pour visualiser les informations courantes sur la mémoire du lecteur.

# **7. Livre électronique (E-Book)**

7,1 Après avoir accédé au menu principal, appuyez sur les touches Previous / Next pour sélectionner E-book puis sur la touche Mode pour accéder à la liste E-book.

7.2 Appuyez sur les touches Previous / Next pour sélectionner l'article désiré puis sur Mode pour valider.

Quittez cette option en appuyant longuement sur Mode.

# **Fiche technique**

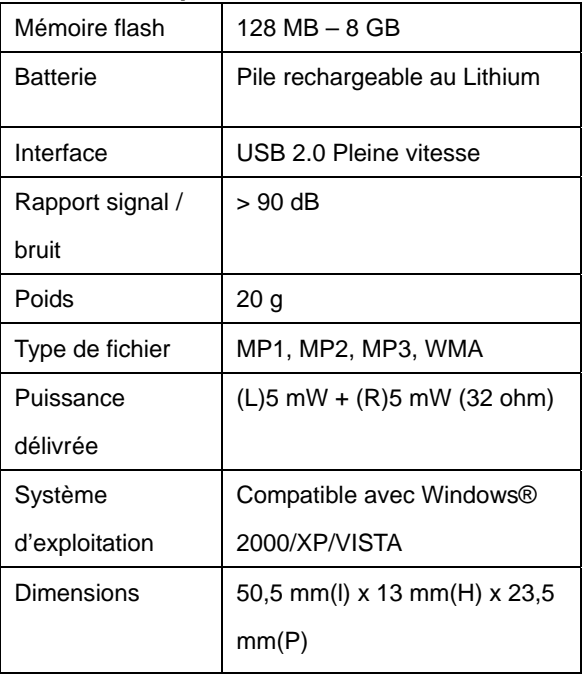

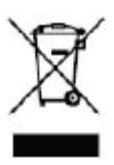

Si vous deviez mettre cet appareil au rebut, veuillez tenir compte des instructions suivantes :

Les produits électriques ne doivent pas être jetés avec les ordures ménagères. Si possible, rendez-vous dans un centre

de recyclage. Consultez votre municipalité ou revendeur pour obtenir des conseils sur le recyclage de ce produit.

(Directive relative aux déchets d'équipements électroniques et électriques)

### **Conversion**

En ce qui concerne la synchronization et la conversion de musique, veuillez utiliser le logiciel MPMANAGER fourni sur le CD-ROM.

Ce logiciel peut également étre utilisé pour la MISE AJOUR de votre lecteur.

Le manuel MPMANAGER EST INCLUS SUR VOTRE CD-ROM.

#### **Pour de plus amples informations,veuillez Consulter notre site Web**

**[www.mpmaneurope.com](http://www.mpmaneurope.com/)**

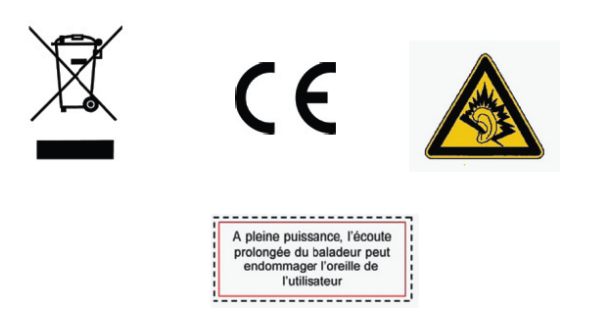